# **Bridged CO**

## **In This Chapter**

This section provides information about Bridged CO model of Triple Play Service Delivery Architecture (TPSDA).

Topics in this section include:

- [Applicability on page 1990](#page-1-0)
- [Summary on page 1991](#page-2-0)
- [Overview on page 1992](#page-3-0)
- [Configuration on page 1998](#page-9-0)
- [Conclusion on page 2029](#page-40-0)

## <span id="page-1-0"></span>**Applicability**

This section is applicable to the 7750 SR and 7450 ESS series and was tested on SR-OS 7.0 R4. Chassis mode B or higher must be used. The 7750 SR-c4 is supported from 8.0R4 and higher. This note is related only to the use of IPv4 DHCP hosts.

## <span id="page-2-0"></span>**Summary**

This section provides information about basic technology, network topology and configuration examples which are used in Bridged CO model of Triple Play Service Delivery Architecture (TPSDA). Regardless of aggregation technologies which are used by customers Alcatel-Lucent offers flexible and easy to use methodology to manage DHCP subscribers in Layer 2 domain and distribute subscriber management intelligence across multiple nodes.

Knowledge of the Alcatel-Lucent Triple Play Service Delivery Architecture (TPSDA) concepts is assumed throughout this section.

## <span id="page-3-0"></span>**Overview**

Bridged CO is a basic TPSDA model and implies that access nodes are united in one Layer 2 aggregation network and VPLS is used as a primary technology for these purposes. This fact allows the use of subscriber management functionality on BSA nodes. Bridged CO network topology is shown in [Figure 311](#page-3-1).

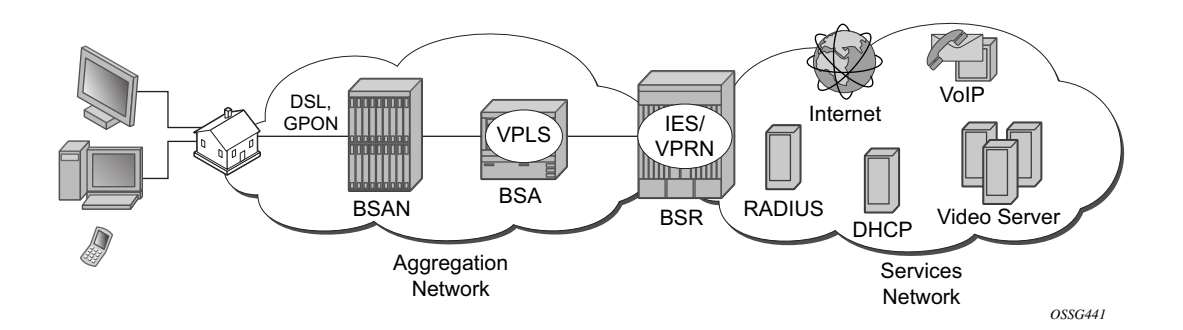

**Figure 311: Bridged CO Network Topology**

<span id="page-3-1"></span>Following types of nodes are defined in Bridged CO model:

- Broadband Service Access Node (BSAN) Access node connected to Layer 2 domain to aggregate all traffic from subscribers (IP DSLAM, ethernet switch).
- Broadband Services Aggregator (BSA) Layer 2 node, which is capable for subscriber management in VPLS service (7450 ESS).
- Broadband Service Router (BSR) Layer 3 node, which is capable for routing and service allocation (7750 SR).

As any model, Bridged CO introduces several key concepts that must be determined in advance. Major ones are presented in [Figure 312](#page-4-0) and include:

- Subscriber— A set of hosts belonging to a single connection line (switch port, DSL line)
- Subscriber host Unique customer device (could be PC, IP phone, STB, routed CPE).
- Subscriber-profile Configured entity which defines the aggregate QoS for all hosts within a subscriber context.
- SLA-profile Configured entity which defines OoS policies and filters for a subset of hosts within a subscriber context.
- Subscriber identification policy Configured entity which defines the python script for dynamic subscriber host identification
- Authentication policy Configured entity which defines the RADIUS servers to use for dynamic subscriber host identification
- Subscriber identification string  $-32$  characters identification string which uniquely identifies a subscriber on a node.

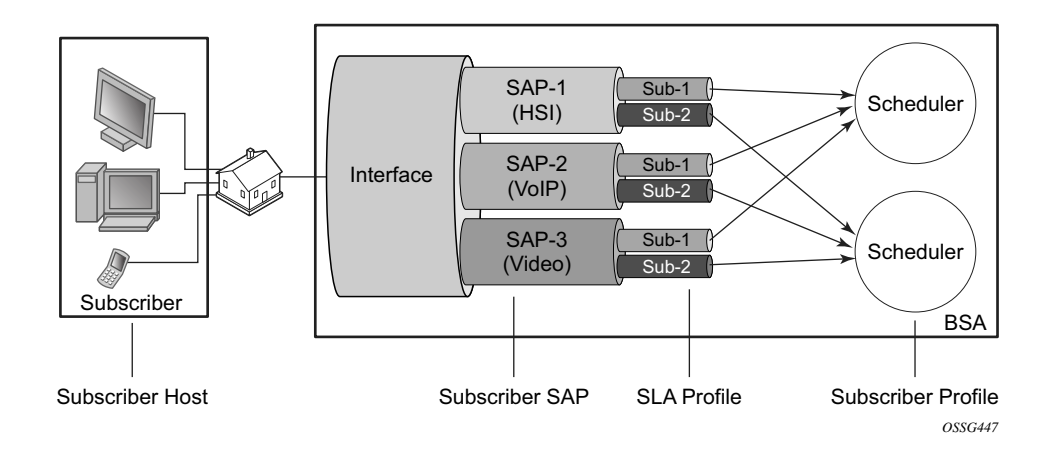

**Figure 312: Key Concepts of Bridged CO Model**

<span id="page-4-0"></span>For normal operation each subscriber has to get several parameters / attributes:

- Subscriber-ID Attribute, which uniquely identifies subscriber on the node and used as index key in subscriber database
- IP parameters Attributes, which allows host to get access to services
- Subscriber profile and SLA Profile for subscriber host aa set of filters and QoS policies.
- Lease time Period when subscriber parameters are kept in subscriber database on the node.

There are several methods how to get each of these parameters:

- Static
- Python scripts
- RADIUS
- DHCP

Each of the subscriber parameters could be defined in several ways simultaneously. In this case use the following algorithm for selecting:

**Step 1.** For subscriber profile

```
Step 1.1 A lookup in the subscriber-explicit-map is performed with the sub-ident string 
          returned by the Python script, RADIUS or statically configured. If a matching 
          entry is found, the sub-profile-name (if defined) is taken. If no entry was found 
          go to Step 1.2.
```

```
A:BSA>config>subscr-mgmt# info 
        explicit-subscriber-map
             entry key "Sub-1" sub-profile "sub-profile-1" sla-profile "sla-profile-1"
```
<span id="page-5-0"></span>**Step 1.2** If a sub-ident-policy is defined on the SAP, a lookup is done on its sub-profilemap with the sub-profile string from the script. The sub-profile-name is taken from the entry. If no entry was found go to [Step 1.3](#page-5-1).

```
A:BSA>config>service>vpls>sap# info 
                 sub-sla-mgmt
                    sub-ident-policy "sub-ident-policy-1"
A:BSA>config>subscr-mgmt# info 
        sub-ident-policy "sub-ident-policy-1" create
           sub-profile-map
                 entry key "sub-1" sub-profile "sub-profile-1"
```
**Step 1.3** If provisioned, the sub-profile-name is taken from the def-sub-profile attribute on the SAP. If no entry was found go to [Step 1.4](#page-5-2).

```
A:BSA>config>service>vpls>sap# info 
                sub-sla-mgmt
                    def-sub-profile "sub-profile-1"
```
**Step 1.4** If a sub-profile with the name **default** is provisioned. If no entry was found DHCP Ack is dropped.

```
A:BSA>config>subscr-mgmt# info 
        sub-profile "default" create
```
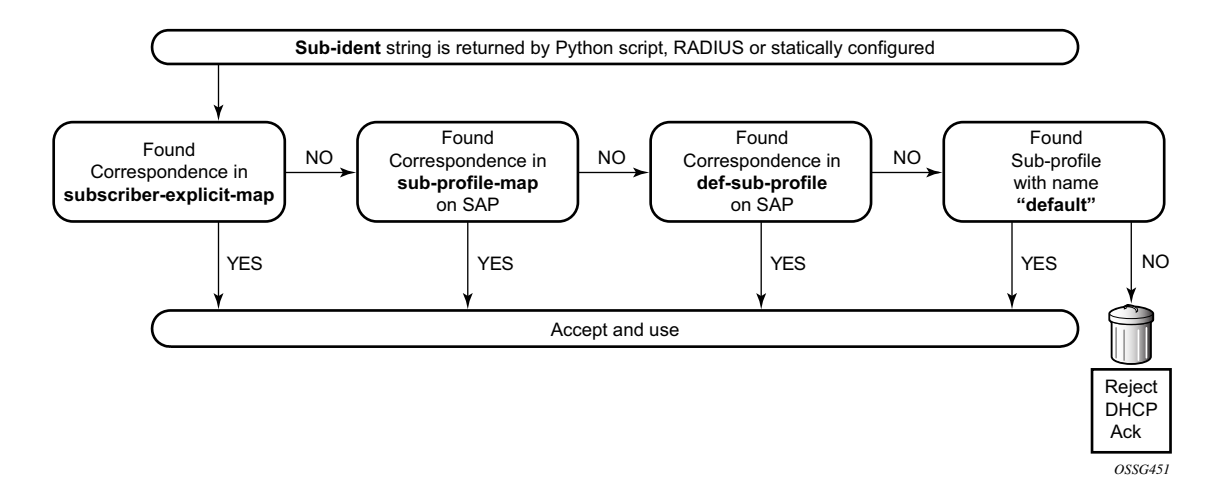

**Figure 313: Flow Chart for Subscriber-Profile Identification Algorithm**

#### **Step 2.** For SLA profile

**Step 2.1** The sla-profile-name is taken from the sub-ident string (returned by the Python script, RADIUS or statically configured) in the subscriber-explicit-map. If no entry was found go to Step 2.2.

```
A:BSA>config>subscr-mgmt# info 
         explicit-subscriber-map
             entry key "Sub-1" sub-profile "sub-profile-1" sla-profile "sla-profile-1"
```
**Step 2.2** A lookup with the sla-profile string from the script is done in the sla-profile-map of the sub-profile found earlier. The corresponding sla-profile-name is used. If no entry was found go to Step 2.3:

```
A:BSA>config>subscr-mgmt# info 
         sub-profile "sub-profile-1" create
             sla-profile-map
                 entry key "sla-1" sla-profile "sla-profile-1"
```
**Step 2.3** The sla-profile-name is taken from sla-profile-map of the sub-ident-policy configured on the SAP. The corresponding sla-profile-name is used. If no entry was found go to [Step 2.4](#page-7-0).

```
A:BSA>config>service>vpls>sap# info 
                 sub-sla-mgmt
                     sub-ident-policy "sub-ident-policy-1"
A:BSA>config>subscr-mgmt# info 
         sub-ident-policy "sub-ident-policy-1" create
             sla-profile-map
                 entry key "sla-1" sla-profile "sla-profile-1"
```
**Step 2.4** The *sla-profile-name* is taken from the *def-sla-profile* attribute on the SAP. If no entry was found DHCP Ack is dropped.

```
A:BSA>config>service>vpls>sap# info 
                 sub-sla-mgmt
                     def-sla-profile "sla-profile-1"
```
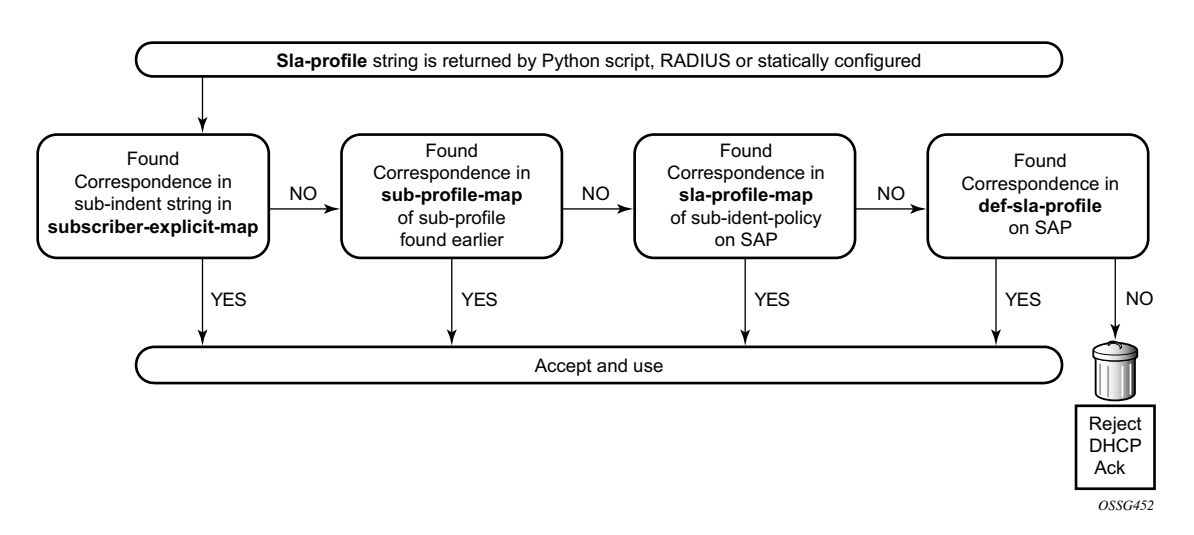

**Figure 314: Flowchart for SLA-Profile Identification Algorithm**

Note: static configuration has priority over RADIUS configuration and RADIUS has priority over DHCP/Python scripts.

Note: each host can have different SLA-profile, while sub-profile applies to whole subscriber. The last definition of sub-profile will force all previously defined hosts to change their sub-profile.

Bridged CO supports typical access node connection models, such as:

- One VLAN per service (ESM for subscriber differentiation and SAP for service)
- One VLAN per subscriber (SAP for subscriber differentiation and QoS flag for service)
- One VLAN per access node (ESM for subscriber differentiation and QoS flag for service)

Each of these modes has its pros and cons, but this is out of scope of this document.

This configuration guide focuses on configuration of one subscriber with three different hosts. VLAN per service is used as mode of subscriber aggregation and mixed RADIUS and DHCP as subscriber identification method. IP termination is done in IES service of BSR.

Correlation of BSA/BSR services and subscriber hosts is presented in [Table 20](#page-8-0).

<span id="page-8-0"></span>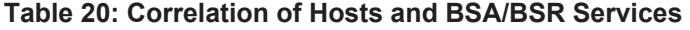

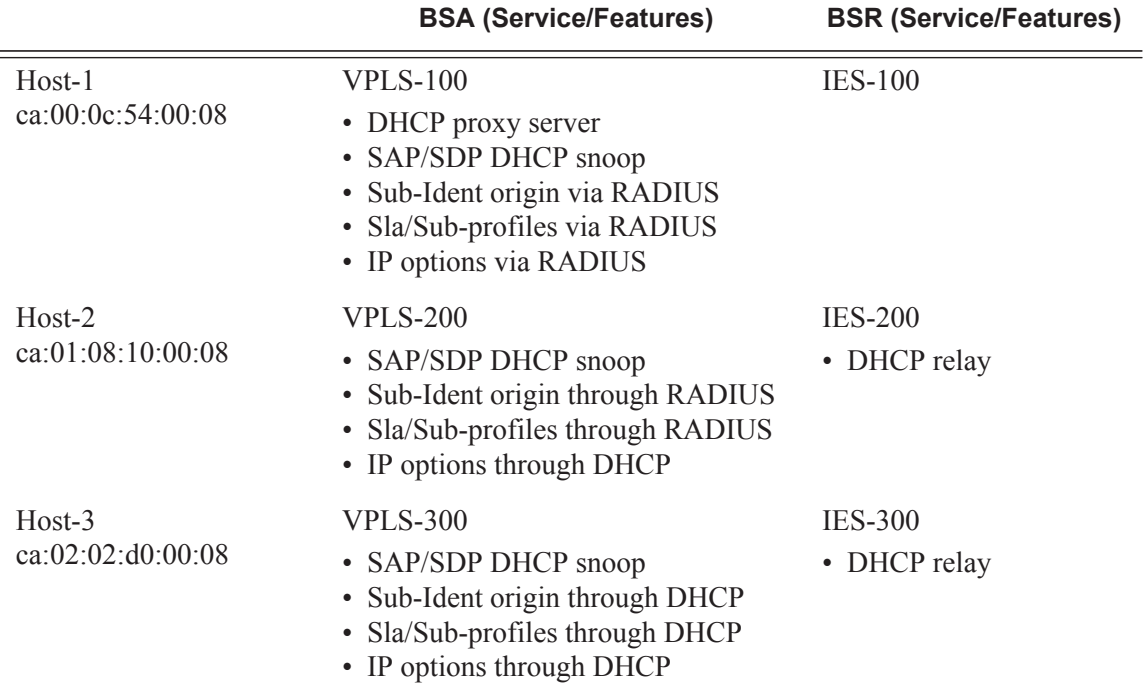

Different methods of authentication and address allocation were chosen for demonstration purposes. The customer is not limited to one method and can use a combination of methods as presented in this guide.

The following entities should be configured in advanced. Refer to the appropriate platform user guide for specific information. See Preface on page 37 for a list of documents.

- Basic router configuration (interfaces, routing protocols, MPLS)
- External RADIUS server
- External/Local DHCP server

## <span id="page-9-0"></span>**Configuration**

A sample topology is presented in [Figure 315](#page-9-1)

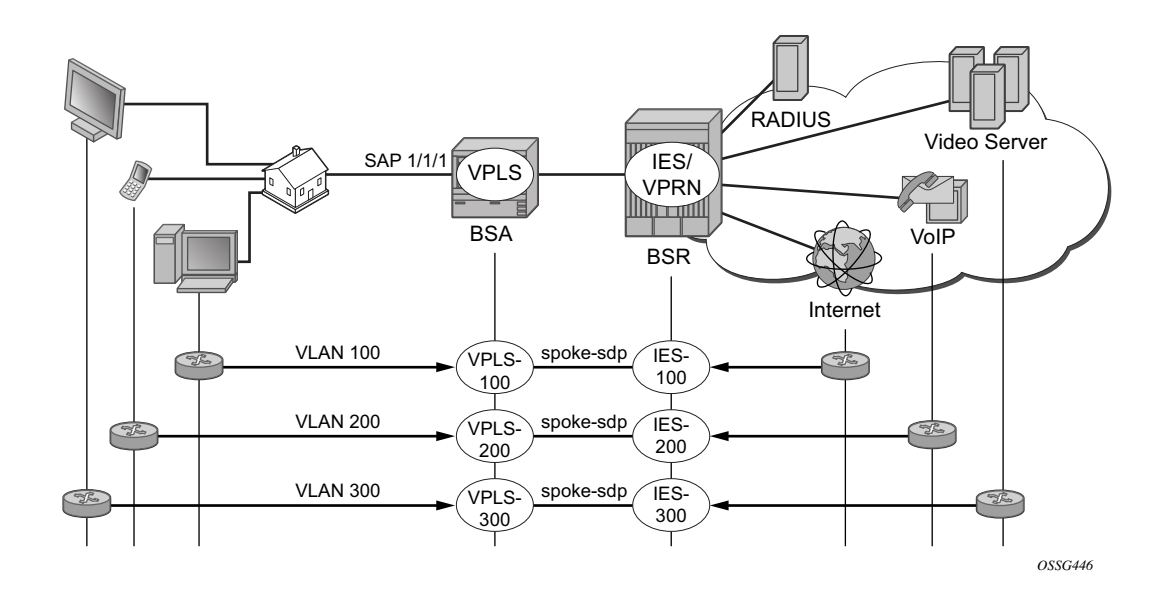

**Figure 315: Sample Topology**

<span id="page-9-1"></span>Bridged CO model requires certain techniques and features to be used on different nodes. Major methods are presented in [Figure 316.](#page-9-2)

<span id="page-9-2"></span>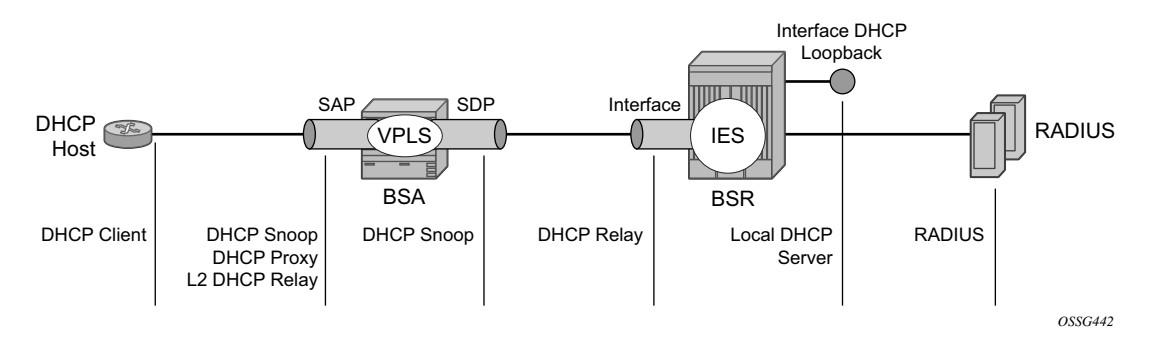

**Figure 316: Functionality of Each Node**

The following configuration steps are required:

**Step 1.** On BSA

**Step 1.1** Configure subscriber management profiles

**Step 1.1.1** Configure sla profiles

**Step 1.1.2** Configure subscriber profiles

**Step 1.1.3** Configure subscriber identification policies

**Step 1.1.4** Configure authentication and accounting policies if required

**Step 1.2** Configure VPLS service

**Step 1.2.1** Configure split horizon group

**Step 1.2.2** Configure SAP

**Step 1.2.2.1** Configure anti-spoofing filters

**Step 1.2.2.2** Configure DHCP snooping

- **Step 1.2.2.3** Configure optional parameters (lease split, L2 DHCP relay agent, etc.)
- **Step 1.2.2.4** In case of RADIUS authentication apply authentication policy

**Step 1.2.2.5** Configure ESM

**Step 1.2.3** Configure SDP

**Step 1.2.3.1** Configure DHCP snooping

**Step 2.** On BSR

**Step 2.1** Configure IES service

**Step 2.1.1** Configure IP interface

**Step 2.1.1.1** Configure DHCP relay agent if required

## **Basic ESM Configuration on BSA**

Subscriber management is enabled on BSA in Bridged CO model. A relevant configuration is presented below. SLA and subscriber profiles show the default configurations. The authentication policy appeals to RADIUS server 192.0.2.5. The subscriber identification policy is configured to use DHCP Option 254 to transfer custom attributes (subscriber-id, sla-profile, sub-profile, etc.)

```
A:BSA>config>subscr-mgmt# info 
        authentication-policy "auth-policy-1" create
            password password-1
             radius-authentication-server
                router "management"
                 server 1 address 192.0.2.5 secret ALU 
             exit
             include-radius-attribute
                 circuit-id
                 remote-id
                nas-port-id 
                 nas-identifier
             exit
         exit
         sla-profile "sla-profile-1" create
         exit
         sla-profile "sla-profile-2" create
         exit
         sla-profile "sla-profile-3" create
         exit
         sla-profile "sla-profile-default" create
         exit
         sub-profile "sub-profile-1" create
         exit
         sub-profile "sub-profile-default" create
         exit
         sub-ident-policy "sub-ident-policy-1" create
            sub-profile-map
                 use-direct-map-as-default
             exit
             sla-profile-map
                use-direct-map-as-default
            exit
             strings-from-option 254
         exit
```
The **string-from-option 254** command is shared in-built dhcp-server of BSR. Using this option, the DHCP server could transmit subscriber identification options such the subscriber-id, slaprofile-string, and sub-profile-string.

## **BSA/BSR Configuration for Host-1 Operation**

The test subscriber has three hosts. Host-1 gets all necessary information from RADIUS server.

### **Table 21: BSA/BSR Configuration for Host-1 Operation**

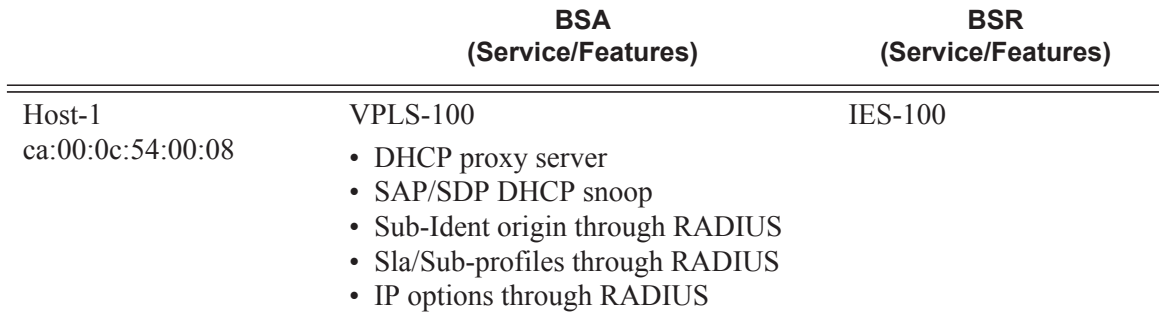

In this case BSA takes role of DHCP proxy with DHCP server emulation. DHCP snooping on the SAP must be enabled. Anti-spoofing filters on the SAP must be enabled. An authentication policy must be applied on the SAP.

```
 vpls 100 customer 1 create
             split-horizon-group "RSHG-1" residential-group create
             exit
--snip--
             sap 1/1/4:100 split-horizon-group "RSHG-1" create
                 dhcp
                     snoop
                    lease-populate 400
                    proxy-server
                        emulated-server 10.0.1.253
                        no shutdown
                    exit
                    no shutdown
                 exit
                 authentication-policy "auth-policy-1"
                 anti-spoof ip-mac
                 sub-sla-mgmt
                    def-sub-id string "default-subscriber"
                    def-sub-profile "sub-profile-default"
                    def-sla-profile "sla-profile-default"
                    sub-ident-policy "sub-ident-policy-1"
                    no shutdown
                 exit
             exit
             spoke-sdp 12:100 create
             exit
             no shutdown
         exit
```
On BSR IES-100, the service is configured with a pure IP interface, which plays role of DG for host-1.

```
 ies 100 customer 1 create
    interface "int-host-1" create
        address 10.0.1.254/24
        spoke-sdp 21:100 create
        exit
     exit
    no shutdown
 exit
```
## **BSA/BSR Configuration for Host-2 Operation**

The test subscriber has three hosts. Host-2 gets subscriber-id and sla/sub-profiles information from RADIUS server and IP options from DHCP server.

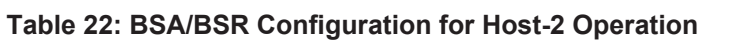

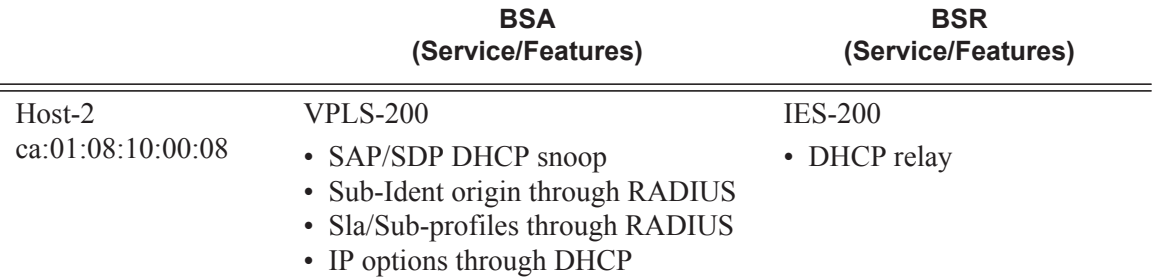

DHCP snooping on the SAP and SDP must be enabled. Anti-spoofing filters on the SAP must be enabled.

```
 vpls 200 customer 1 create
            split-horizon-group "RSHG-1" residential-group create
            exit
--snip--
            sap 1/1/4:200 split-horizon-group "RSHG-1" create
                 dhcp
                    snoop
                     lease-populate 400
                     no shutdown
                 exit
                 authentication-policy "auth-policy-1"
                 anti-spoof ip-mac
                 sub-sla-mgmt
                    def-sub-id string "default-subscriber"
                     def-sub-profile "sub-profile-default"
```

```
 def-sla-profile "sla-profile-default"
             sub-ident-policy "sub-ident-policy-1"
            no shutdown
         exit
     exit
     spoke-sdp 12:200 create 
        dhcp
            snoop
         exit
     exit
    no shutdown
 exit
```
On BSR IES-200, the service is configured with an IP interface which as the DG for Host-2. DHCP relay must be configured to transform broadcast DHCP discover message into unicast and send it to DHCP server for processing.

```
 ies 200 customer 1 create
    interface "int-host-2" create
        address 10.0.2.254/24
         dhcp
            server 192.0.2.4 
            trusted
            no shutdown
         exit
         spoke-sdp 21:200 create
        exit
    exit
    no shutdown
 exit
```
## **BSA/BSR Configuration for Host-3 Operation**

The test subscriber has three hosts. Host-3 receives all necessary information from the DHCP server.

#### **Table 23: BSA/BSR Configuration for Host-3 Operation**

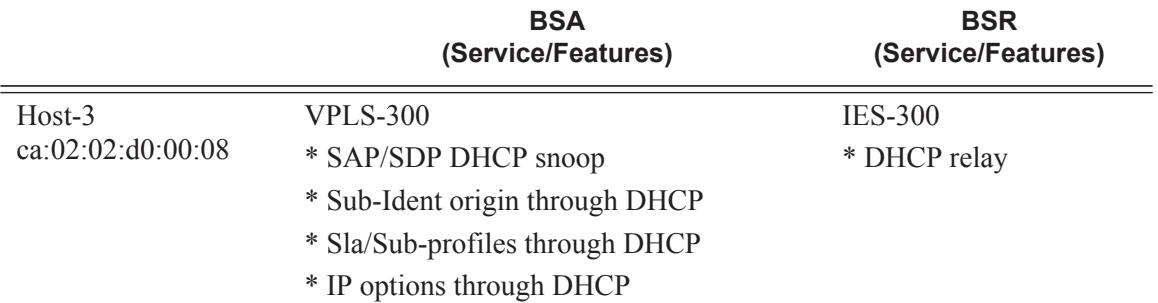

DHCP snooping on the SAP and SDP must be enabled. Anti-spoofing filters on the SAP must be enabled.

```
 vpls 300 customer 1 create
            split-horizon-group "RSHG-1" residential-group create
            exit
---- snip ---
             sap 1/1/4:300 split-horizon-group "RSHG-1" create
                 dhcp
                     snoop
                    lease-populate 400
                     no shutdown
                 exit
                 anti-spoof ip-mac
                 sub-sla-mgmt
                     def-sub-id string "default-subscriber"
                     def-sub-profile "sub-profile-default"
                     def-sla-profile "sla-profile-default"
                     sub-ident-policy "sub-ident-policy-1"
                     no shutdown
                 exit
             exit
             spoke-sdp 12:300 create
                dhcp
                     snoop
                 exit
             exit
             no shutdown
         exit
```
On BSR IES-300, the service is configured with IP interface, which plays role of DG for host-3. DHCP relay must be configured to transform broadcast DHCP discover message into unicast and send it to DHCP server for processing.

```
 ies 300 customer 1 create
     interface "int-host-3" create
        address 10.0.3.254/24
        dhcp
            server 192.0.2.4 
            trusted
            no shutdown
        exit
        spoke-sdp 21:300 create
        exit
    exit
    no shutdown 
 exit
```
## **RADIUS Configuration Bridged CO**

The username in the RADIUS access request is configurable and could be one of the following formats1:

- mac MAC Source Address of the DHCP DISCOVER message
- circuit-id Taken from option 82 in the received DHCP message. If no circuit-id can be found, the DHCP-msg is rejected.
- tuple Concatenation of MAC source address and circuit-ID
- ascii-converted-circuit-id Identical to circuit-id, but the user name will be sent to the RADIUS server as a string of hex digits
- ascii-converted-tuple Identical to tuple, but the circuit-id part of the user name will be sent to the RADIUS server as a string of hex digits

Note: Refer to IPv4 DHCP Hosts on page 2031 for detailed information about how to use different options.

```
A:BSA>config>subscr-mgmt>auth-plcy# user-name-format 
  - user-name-format <format> [append domain-name]
  - no user-name-format
  <format> : mac|circuit-id|tuple|ascii-converted-circuit-id|
                        ascii-converted-tuple
```
For simplicity, MAC format is used in this guide.

There are two hosts configured in the users file on RADIUS server:

- a:00:0c:54:00:08 The mac address of host-1 host [VPLS/IES 100]. For host-1 all necessary parameters are returned: subscriber-id, sla/sub-profiles, IP parameters and lease time.
- a: $01:08:10:00:08$  The mac address of host-2 host [VPLS/IES 200]. For host-2 only subscriber-id, sla/sub-profiles are returned, while ip parameters and lease time are returned from DHCP server.

```
ca:00:0c:54:00:08 Auth-Type := Local, User-Password == "password-1"
                    Alc-Subsc-ID-Str = "sub-id-1",
                     Alc-Subsc-Prof-Str == "sub-profile-1",
                     Alc-SLA-Prof-Str == "sla-profile-1",
                     Framed-IP-Address = 10.0.1.1,
                    Framed-IP-Netmask = 255.255.255.0,
                     Alc-Default-Router = 10.0.1.254,
                     Session-Timeout = 6000
ca:01:08:10:00:08 Auth-Type := Local, User-Password == "password-1"
                    Alc-Subsc-ID-Str = "sub-id-1",
                     Alc-Subsc-Prof-Str == "sub-profile-1",
                     Alc-SLA-Prof-Str == "sla-profile-2"
```
## **Local DHCP Server Configuration Bridged CO**

In the setup local DHCP server is used with reference to local user database.

```
A:BSR>config>router>dhcp# info 
             local-dhcp-server "dhcp-server-1" create
                 user-db "user-db-1"
                 pool "pool-1" create
                     subnet 10.0.2.0/24 create 
                      exit
                     subnet 10.0.3.0/24 create
                     exit
                 exit
                 no shutdown
             exit
```
Note: Subnets must be configured, even if all IP parameters are returned from local user DB. Without this option, DHCP server do not return IP parameters.

The local user database is configured on BSR. Identification is done via MAC address of a host, which is taken from DHCP-Discover message. There are several possibilities to identify DHCP host. **match-list** command is used for this purpose.

```
*A:BSR>config>subscr-mgmt>loc-user-db>dhcp# match-list 
  - no match-list
  - match-list <dhcp-match-type-1> [<dhcpmatch-type-2>...(up to 4 max)]
 <dhcp-match-type> : circuit-id|mac|option60|remote-id|sap-id|service-id|
                       string|system-id
```
There are two hosts configured:

- a:01:08:10:00:08 mac address of host-2 [VPLS/IES 200]. DHCP returns ip address, subnet mask and default route.
- a:02:02:d0:00:08 mac address of host-3 [VPLS/IES 300]. DHCP returns all necessary parameters: subscriber-id, sla/sub-profiles and all ip options.

```
A:BSR>config>subscr-mgmt# info 
         local-user-db "user-db-1" create
             dhcp
                 match-list mac 
                 host "host-2" create
                     host-identification
                         mac ca:01:08:10:00:08
                     exit
                     address 10.0.2.1
                     options 
                         subnet-mask 255.255.255.0
                         default-router 10.0.2.254
                      exit
```

```
 no shutdown
         exit
         host "host-3" create
            host-identification
               mac ca:02:02:d0:00:08
            exit 
             address 10.0.3.1
             identification-strings 254 create
                subscriber-id "sub-id-1"
                sla-profile-string "sla-profile-3"
                sub-profile-string "sub-profile-1"
             exit
             options
                subnet-mask 255.255.255.0
                default-router 10.0.3.254
            exit
            no shutdown
        exit
    exit
    no shutdown
 exit
```
## **Setup Procedures and Debugging**

### **Subscriber/Host Verification**

The initialization of all active subscribers and hosts can be shown using the **how service activesubscribers** command. Different options can be used to filter the output of the command.

```
A:BSA# show service active-subscribers 
            ===============================================================================
Active Subscribers
===============================================================================
-------------------------------------------------------------------------------
Subscriber sub-id-1 (sub-profile-1)
-------------------------------------------------------------------------------
     -------------------------------------------------------------------------------
(1) SLA Profile Instance sap:1/1/4:100 - sla:sla-profile-1
   -------------------------------------------------------------------------------
IP Address MAC Address PPPoE-SID Origin 
-------------------------------------------------------
10.0.1.1 ca:00:0c:54:00:08 N/A DHCP 
-------------------------------------------------------------------------------
(2) SLA Profile Instance sap:1/1/4:200 - sla:sla-profile-2
-------------------------------------------------------------------------------
IP Address MAC Address PPPoE-SID Origin 
-------------------------------------------------------
10.0.2.1 ca:01:08:10:00:08 N/A DHCP 
-------------------------------------------------------------------------------
(3) SLA Profile Instance sap:1/1/4:300 - sla:sla-profile-3
-------------------------------------------------------------------------------
IP Address MAC Address PPPoE-SID Origin 
-------------------------------------------------------
10.0.3.1 ca:02:02:d0:00:08 N/A DHCP 
 -------------------------------------------------------------------------------
Number of active subscribers : 1
       ===============================================================================
A:BSA#
```
Hierarchy of subscriber hosts is represented in a convenient form using following command.

```
A:BSA# show service active-subscribers hierarchy 
===============================================================================
Active Subscriber hierarchy
                              ===============================================================================
-- sub-id-1 (sub-profile-1)
|| || ||
    |-- sap:1/1/4:100 - sla:sla-profile-1
   \| | |-- 10.0.1.1 - ca:00:0c:54:00:08 - N/A (DHCP)
       \| |
    |-- sap:1/1/4:200 - sla:sla-profile-2
    | |
    | |-- 10.0.2.1 - ca:01:08:10:00:08 - N/A (DHCP)
 | |
```

```
 |
  |-- sap:1/1/4:300 - sla:sla-profile-3
   | |
       | |-- 10.0.3.1 - ca:02:02:d0:00:08 - N/A (DHCP)
 | |
```
### **Host-1 Setup Debug**

The Host-1 setup process is shown in [Figure 317](#page-21-0).

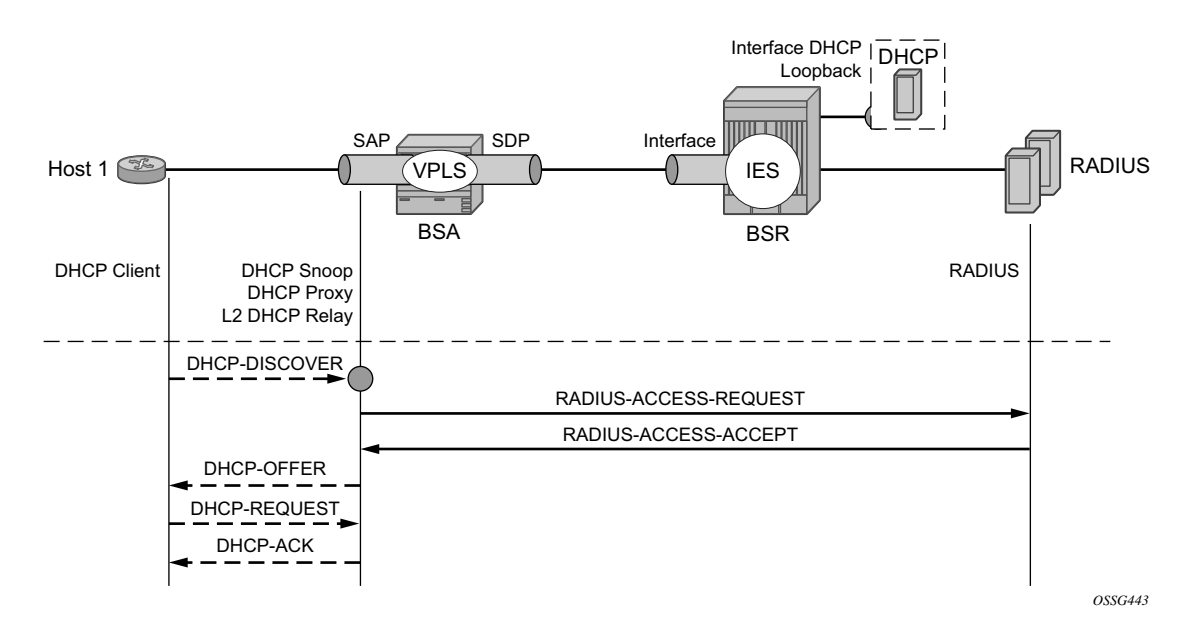

**Figure 317: Host-1 Setup Process**

<span id="page-21-0"></span>Host-1 sends DHCP discover message in VLAN 100 to BSA. BSA plays role of DHCP proxy server and transforms DHCP discover into RADIUS access-request message. After receiving RADIUS access-accept BSA transforms it to DHCP Ack message. Session setup process could be represented using debug commands:

```
A:BSA# debug service id 100 dhcp mode egr-ingr-and-dropped 
A:BSA# debug service id 100 dhcp detail-level medium
A:BSA# debug radius detail
18 2009/12/15 06:31:56.63 UTC MINOR: DEBUG #2001 Base SVCMGR
"SVCMGR: RX DHCP Packet
   VPLS 100, SAP 1/1/4:100
   BootRequest to UDP port 67
 ciaddr: 0.0.0.0 yiaddr: 0.0.0.0
 siaddr: 0.0.0.0 giaddr: 0.0.0.0
   chaddr: ca:00:0c:54:00:08 xid: 0xd42
```

```
 DHCP options:
   [53] Message type: Discover
--snip--
"
19 2009/12/15 06:31:56.63 UTC MINOR: DEBUG #2001 management RADIUS
"RADIUS: Access-Request
  user ca:00:0c:54:00:08 policy auth-policy-1"
20 2009/12/15 06:31:56.63 UTC MINOR: DEBUG #2001 management RADIUS
"RADIUS: Transmit
  Access-Request(1) 192.0.2.5:1812 id 69 len 85
    USER NAME [1] 17 ca:00:0c:54:00:08
    PASSWORD [2] 16 lkhSVrFePQ0A0Xc4ZyMwMk
    NAS IP ADDRESS [4] 4 192.0.2.1
    NAS PORT TYPE [61] 4 Ethernet(15)
    NAS PORT ID [87] 9 1/1/4:100
    NAS IDENTIFIER [32] 3 BSA
"
21 2009/12/15 06:31:56.73 UTC MINOR: DEBUG #2001 management RADIUS
"RADIUS: Receive
  Access-Accept(2) id 69 len 108 from 138.203.18.79:1812
    VSA [26] 10 Alcatel(6527)
      SUBSC ID STR [11] 8 sub-id-1
    VSA [26] 15 Alcatel(6527)
      SUBSC PROF STR [12] 13 sub-profile-1
    VSA [26] 15 Alcatel(6527)
      SLA PROF STR [13] 13 sla-profile-1
    FRAMED IP ADDRESS [8] 4 10.0.1.1
    FRAMED IP NETMASK [9] 4 255.255.255.0
    VSA [26] 6 Alcatel(6527)
     DEFAULT ROUTER [18] 4 10.0.1.254
    SESSION TIMEOUT [27] 4 6000
^{\prime}22 2009/12/15 06:31:56.73 UTC MINOR: DEBUG #2001 Base SVCMGR
"SVCMGR: TX DHCP Packet
   VPLS 100, SAP 1/1/4:100
   BootReply to UDP port 68
 ciaddr: 0.0.0.0 yiaddr: 10.0.1.1
 siaddr: 10.0.1.253 giaddr: 0.0.0.0
   chaddr: ca:00:0c:54:00:08 xid: 0xd42
   DHCP options:
   [53] Message type: Offer
--snip--
"
23 2009/12/15 06:31:57.57 UTC MINOR: DEBUG #2001 Base SVCMGR
"SVCMGR: RX DHCP Packet
   VPLS 100, SAP 1/1/4:100
   BootRequest to UDP port 67
 ciaddr: 0.0.0.0 yiaddr: 0.0.0.0
 siaddr: 0.0.0.0 giaddr: 0.0.0.0
   chaddr: ca:00:0c:54:00:08 xid: 0xd42
   DHCP options:
   [53] Message type: Request
--snip--
"
```

```
24 2009/12/15 06:31:57.57 UTC MINOR: DEBUG #2001 Base SVCMGR
"SVCMGR: TX DHCP Packet
   VPLS 100, SAP 1/1/4:100
   BootReply to UDP port 68
 ciaddr: 0.0.0.0 yiaddr: 10.0.1.1
 siaddr: 10.0.1.253 giaddr: 0.0.0.0
   chaddr: ca:00:0c:54:00:08 xid: 0xd42
   DHCP options:
   [53] Message type: Ack
--snip
```
The number of snooped/forwarded/dropped/proxied DHCP packets can be checked using the **show service id 100 dhcp statistics** command.

```
A:BSA# show service id 100 dhcp statistics 
=====================================================
DHCP Statistics, service 100 
=====================================================
Client Packets Snooped : 2
Client Packets Forwarded : 0
Client Packets Dropped : 0
Client Packets Proxied (RADIUS) : 2
Client Packets Proxied (Lease-Split) : 0
Server Packets Snooped : 0<br>Server Packets Forwarded : 0<br>Server Packets : 0
Server Fackets Forwarded<br>Server Packets Forwarded
Server Packets Dropped : 0
DHCP RELEASEs Spoofed : 0
DHCP FORCERENEWs Spoofed : 0
=====================================================
A:BSA#
```
Connectivity of Host-1could be checked with the **show service id 100 subscriber-hosts** command. Different options can be used to filter output of the command.

```
A:BSA# show service id 100 subscriber-hosts detail 
===============================================================================
Subscriber Host table
===============================================================================
Sap                        IP Address        MAC Address              PPPoE-SID Origin
  Subscriber 
 -------------------------------------------------------------------------------
1/1/4:100 10.0.1.1 ca:00:0c:54:00:08 N/A DHCP 
  sub-id-1 
  -------------------------------------------------------------------------------
Sub Profile : sub-profile-1
SLA Profile : sla-profile-1
App Profile : N/A
-------------------------------------------------------------------------------
Number of subscriber hosts : 1
```
The DHCP lease state can be checked with the **show service id 100 dhcp lease-state** command. Different options can be used to filter output of a command.

A:BSA# show service id 100 dhcp lease-state detail =============================================================================== DHCP lease states for service 100 =============================================================================== Service ID : 100 IP Address : 10.0.1.1 Client HW Address : ca:00:0c:54:00:08 SAP :  $1/1/4:100$ Remaining Lifetime : 01h33m41s Persistence Key : N/A Sub-Ident : "sub-id-1" Sub-Profile-String : "sub-profile-1" SLA-Profile-String : "sla-profile-1" --snip-- Sub-Ident origin : Radius Strings origin : Radius Lease Info origin : Radius --snip-- Radius User-Name : "ca:00:0c:54:00:08" ------------------------------------------------------------------------------- Number of lease states : 1 ===============================================================================

A:BSA#

### **Host-2 Setup Debug**

Host-1 setup process is displayed in [Figure 318.](#page-25-0)

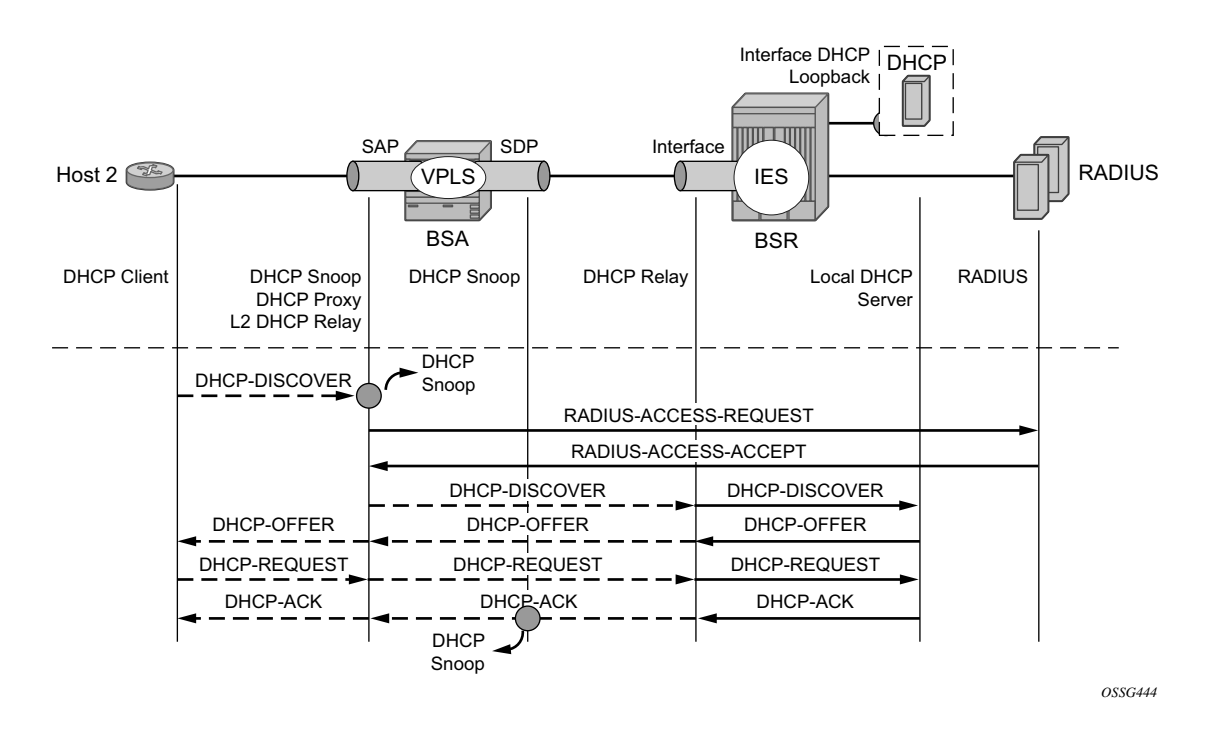

**Figure 318: Host-2 Setup Process**

<span id="page-25-0"></span>Host-2 sends DHCP discover message in VLAN 200 to BSA. Host-2 is authenticated through RADIUS and gets subscriber-id, sla/sub-profiles. DHCP Discover message is flooded in VPLS service and reaches IP interface on BSA, where DHCP relay is configured. Session setup process could be represented using debug commands:

```
A:BSA# debug service id 200 dhcp mode egr-ingr-and-dropped 
A:BSA# debug service id 200 dhcp detail-level medium
A:BSA# 
*A:BSA# 
18 2009/12/15 13:00:36.28 UTC MINOR: DEBUG #2001 Base SVCMGR
"SVCMGR: RX DHCP Packet
   VPLS 200, SAP 1/1/4:200
   BootRequest to UDP port 67
 ciaddr: 0.0.0.0 yiaddr: 0.0.0.0
 siaddr: 0.0.0.0 giaddr: 0.0.0.0
   chaddr: ca:01:08:10:00:08 xid: 0xfc8
   DHCP options:
    [53] Message type: Discover
```

```
--snip--
19 2009/12/15 13:00:36.28 UTC MINOR: DEBUG #2001 management RADIUS
"RADIUS: Access-Request
  user ca:01:08:10:00:08 policy auth-policy-1"
20 2009/12/15 13:00:36.28 UTC MINOR: DEBUG #2001 management RADIUS
"RADIUS: Transmit
  Access-Request(1) 192.0.2.5:1812 id 80 len 85
    USER NAME [1] 17 ca:01:08:10:00:08
    PASSWORD [2] 16 .czdppt/0qAsqKqStbvnV.
    NAS IP ADDRESS [4] 4 192.0.2.1
    NAS PORT TYPE [61] 4 Ethernet(15)
    NAS PORT ID [87] 9 1/1/4:200
    NAS IDENTIFIER [32] 3 BSA
"
21 2009/12/15 13:00:36.34 UTC MINOR: DEBUG #2001 management RADIUS
"RADIUS: Receive
  Access-Accept(2) id 80 len 78 from 138.203.18.79:1812
    VSA [26] 10 Alcatel(6527)
     SUBSC ID STR [11] 8 sub-id-1
    VSA [26] 15 Alcatel(6527)
     SUBSC PROF STR [12] 13 sub-profile-1
    VSA [26] 15 Alcatel(6527)
     SLA PROF STR [13] 13 sla-profile-2
.,
22 2009/12/15 13:00:36.34 UTC MINOR: DEBUG #2001 Base SVCMGR
"SVCMGR: TX DHCP Packet
   flooding in VPLS 200
   BootRequest to UDP port 67
 ciaddr: 0.0.0.0 yiaddr: 0.0.0.0
 siaddr: 0.0.0.0 giaddr: 0.0.0.0
   chaddr: ca:01:08:10:00:08 xid: 0xfc8
   DHCP options:
   [53] Message type: Discover
--snip--"
23 2009/12/15 13:00:36.35 UTC MINOR: DEBUG #2001 Base SVCMGR
"SVCMGR: RX DHCP Packet
   VPLS 200, spoke-sdp 12:200
   BootReply to UDP port 68
 ciaddr: 0.0.0.0 yiaddr: 10.0.2.1
 siaddr: 192.0.2.4 giaddr: 0.0.0.0
   chaddr: ca:01:08:10:00:08 xid: 0xfc8
   DHCP options:
   [53] Message type: Offer
--snip--"
24 2009/12/15 13:00:36.34 UTC MINOR: DEBUG #2001 Base SVCMGR
"SVCMGR: TX DHCP Packet
   VPLS 200, SAP 1/1/4:200
   BootReply to UDP port 68
   ciaddr: 0.0.0.0 yiaddr: 10.0.2.1
```

```
 siaddr: 192.0.2.4 giaddr: 0.0.0.0
   chaddr: ca:01:08:10:00:08 xid: 0xfc8
   DHCP options:
   [53] Message type: Offer
--snip--"
25 2009/12/15 13:00:36.46 UTC MINOR: DEBUG #2001 Base SVCMGR
"SVCMGR: RX DHCP Packet
   VPLS 200, SAP 1/1/4:200
   BootRequest to UDP port 67
 ciaddr: 0.0.0.0 yiaddr: 0.0.0.0
 siaddr: 0.0.0.0 giaddr: 0.0.0.0
   chaddr: ca:01:08:10:00:08 xid: 0xfc8
   DHCP options:
   [53] Message type: Request
--snip--"
26 2009/12/15 13:00:36.46 UTC MINOR: DEBUG #2001 Base SVCMGR
"SVCMGR: TX DHCP Packet
   flooding in VPLS 200
   BootRequest to UDP port 67
 ciaddr: 0.0.0.0 yiaddr: 0.0.0.0
 siaddr: 0.0.0.0 giaddr: 0.0.0.0
   chaddr: ca:01:08:10:00:08 xid: 0xfc8
   DHCP options:
   [53] Message type: Request
--snip--"
27 2009/12/15 13:00:36.47 UTC MINOR: DEBUG #2001 Base SVCMGR
"SVCMGR: RX DHCP Packet
   VPLS 200, spoke-sdp 12:200
   BootReply to UDP port 68
 ciaddr: 0.0.0.0 yiaddr: 10.0.2.1
 siaddr: 192.0.2.4 giaddr: 0.0.0.0
   chaddr: ca:01:08:10:00:08 xid: 0xfc8
   DHCP options:
   [53] Message type: Ack
--snip--"
28 2009/12/15 13:00:36.46 UTC MINOR: DEBUG #2001 Base SVCMGR
"SVCMGR: TX DHCP Packet
   VPLS 200, SAP 1/1/4:200
   BootReply to UDP port 68
 ciaddr: 0.0.0.0 yiaddr: 10.0.2.1
 siaddr: 192.0.2.4 giaddr: 0.0.0.0
   chaddr: ca:01:08:10:00:08 xid: 0xfc8
   DHCP options:
   [53] Message type: Ack
--snip--"
```

```
DHCP relay is enabled in service IES-200 on BSR.
A:BSR# debug router ip dhcp mode egr-ingr-and-dropped
A:BSR# 
*A:BSR# 
17 2009/12/15 13:00:36.34 UTC MINOR: DEBUG #2001 Base PIP
"PIP: DHCP
instance 1 (Base), interface index 6 (int-host-2), 
   received DHCP Boot Request on Interface int-host-2 (1/1/2) Port 67
   H/W Type: Ethernet(10Mb) H/W Address Length: 6
 ciaddr: 0.0.0.0 yiaddr: 0.0.0.0
 siaddr: 0.0.0.0 giaddr: 0.0.0.0
   chaddr: ca:01:08:10:00:08 xid: 0xfc8
   DHCP options:
   [53] Message type: Discover
--snip--"
18 2009/12/15 13:00:36.34 UTC MINOR: DEBUG #2001 Base PIP
"PIP: DHCP
instance 1 (Base), 
   transmitted DHCP Boot Request to 192.0.2.4 Port 67
   H/W Type: Ethernet(10Mb) H/W Address Length: 6
   ciaddr: 0.0.0.0 yiaddr: 0.0.0.0
   siaddr: 0.0.0.0 giaddr: 10.0.2.254
   chaddr: ca:01:08:10:00:08 xid: 0xfc8
   DHCP options:
   [53] Message type: Discover
--snip--"
19 2009/12/15 13:00:36.35 UTC MINOR: DEBUG #2001 Base PIP
"PIP: DHCP
instance 1 (Base), 
   received DHCP Boot Reply on 192.0.2.4 Port 67
   H/W Type: Ethernet(10Mb) H/W Address Length: 6
 ciaddr: 0.0.0.0 yiaddr: 10.0.2.1
 siaddr: 192.0.2.4 giaddr: 10.0.2.254
   chaddr: ca:01:08:10:00:08 xid: 0xfc8
   DHCP options:
    [53] Message type: Offer
--snip--"
20 2009/12/15 13:00:36.35 UTC MINOR: DEBUG #2001 Base PIP
"PIP: DHCP
instance 1 (Base), interface index 6 (int-host-2), 
   transmitted DHCP Boot Reply to Interface int-host-2 (spoke-21:200) Port 68
   H/W Type: Ethernet(10Mb) H/W Address Length: 6
  ciaddr: 0.0.0.0 yiaddr: 10.0.2.1<br>siaddr: 10.0.0.0 yiaddr: 10.0.2.1
    siaddr: 192.0.2.4 giaddr: 0.0.0.0
    chaddr: ca:01:08:10:00:08 xid: 0xfc8
    DHCP options:
    [53] Message type: Offer
```

```
--snip--"
21 2009/12/15 13:00:36.47 UTC MINOR: DEBUG #2001 Base PIP
"PIP: DHCP
instance 1 (Base), interface index 6 (int-host-2), 
   received DHCP Boot Request on Interface int-host-2 (1/1/2) Port 67
   H/W Type: Ethernet(10Mb) H/W Address Length: 6
 ciaddr: 0.0.0.0 yiaddr: 0.0.0.0
 siaddr: 0.0.0.0 giaddr: 0.0.0.0
   chaddr: ca:01:08:10:00:08 xid: 0xfc8
   DHCP options:
   [53] Message type: Request
--snip--"
22 2009/12/15 13:00:36.47 UTC MINOR: DEBUG #2001 Base PIP
"PIP: DHCP
instance 1 (Base), 
   transmitted DHCP Boot Request to 192.0.2.4 Port 67
   H/W Type: Ethernet(10Mb) H/W Address Length: 6
 ciaddr: 0.0.0.0 yiaddr: 0.0.0.0
 siaddr: 0.0.0.0 giaddr: 10.0.2.254
   chaddr: ca:01:08:10:00:08 xid: 0xfc8
   DHCP options:
   [53] Message type: Request
--snip--"
23 2009/12/15 13:00:36.47 UTC MINOR: DEBUG #2001 Base PIP
"PIP: DHCP
instance 1 (Base), 
   received DHCP Boot Reply on 192.0.2.4 Port 67
   H/W Type: Ethernet(10Mb) H/W Address Length: 6
 ciaddr: 0.0.0.0 yiaddr: 10.0.2.1
 siaddr: 192.0.2.4 giaddr: 10.0.2.254
   chaddr: ca:01:08:10:00:08 xid: 0xfc8
   DHCP options:
   [53] Message type: Ack
--snip--"
24 2009/12/15 13:00:36.47 UTC MINOR: DEBUG #2001 Base PIP
"PIP: DHCP
instance 1 (Base), interface index 6 (int-host-2), 
   transmitted DHCP Boot Reply to Interface int-host-2 (spoke-21:200) Port 68
   H/W Type: Ethernet(10Mb) H/W Address Length: 6
 ciaddr: 0.0.0.0 yiaddr: 10.0.2.1
 siaddr: 192.0.2.4 giaddr: 0.0.0.0
  chaddr: ca:01:08:10:00:08 xid: 0xfc8
   DHCP options:
   [53] Message type: Ack
--snip--
```
The number of snooped/forwarded/dropped/proxied DHCP packets could be checked using the **show service id 200 dhcp statistics** command.

```
A:BSA# show service id 200 dhcp statistics 
=====================================================
DHCP Statistics, service 200 
=====================================================
Client Packets Snooped : 2
Client Packets Forwarded : 2
Client Packets Dropped : 0
Client Packets Proxied (RADIUS) : 0
Client Packets Proxied (Lease-Split) : 0
Server Packets Snooped : 2
Server Packets Forwarded : 2
Server Packets Dropped : 0
DHCP RELEASEs Spoofed : 0
DHCP FORCERENEWs Spoofed : 0
=====================================================
A:BSA#
```
The connectivity of Host-2 can be verified with the **show service id 200 subscriber-hosts** command. Different options can be used to filter output of the command.

A:BSA# show service id 200 subscriber-hosts detail =============================================================================== Subscriber Host table =============================================================================== Sap IP Address MAC Address PPPoE-SID Origin Subscriber ------------------------------------------------------------------------------- 1/1/4:200 10.0.2.1 ca:01:08:10:00:08 N/A DHCP sub-id-1 ------------------------------------------------------------------------------- Sub Profile : sub-profile-1 SLA Profile : sla-profile-2 App Profile : N/A ------------------------------------------------------------------------------- Number of subscriber hosts : 1 ===============================================================================

A:BSA#

DHCP lease state can be verified with the **show service id 200 dhcp lease-state** command. Different options can be used to filter output of the command.

```
A:BSA# show service id 200 dhcp lease-state detail
```
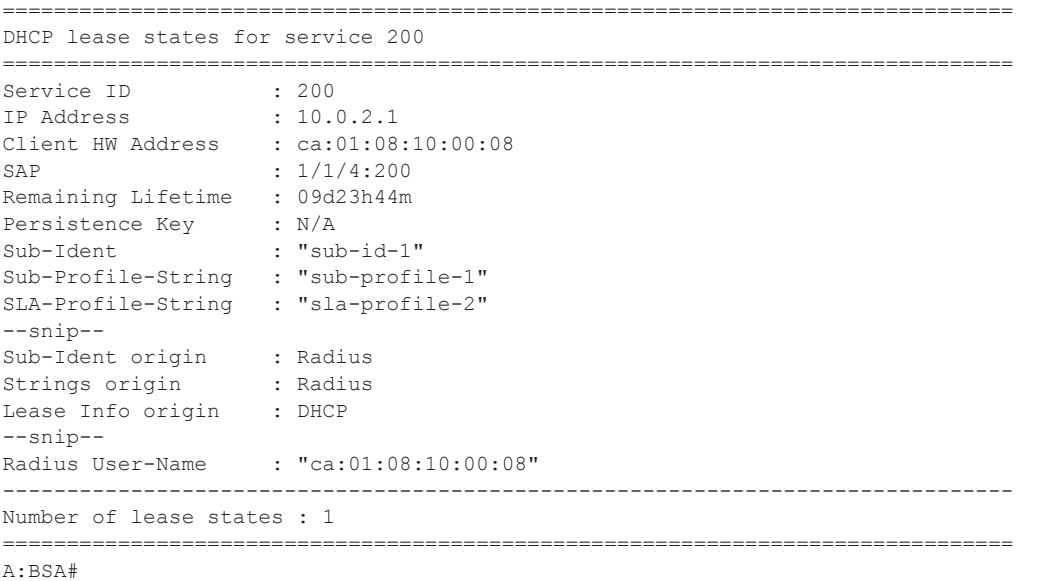

### **Host-3 Setup Debug**

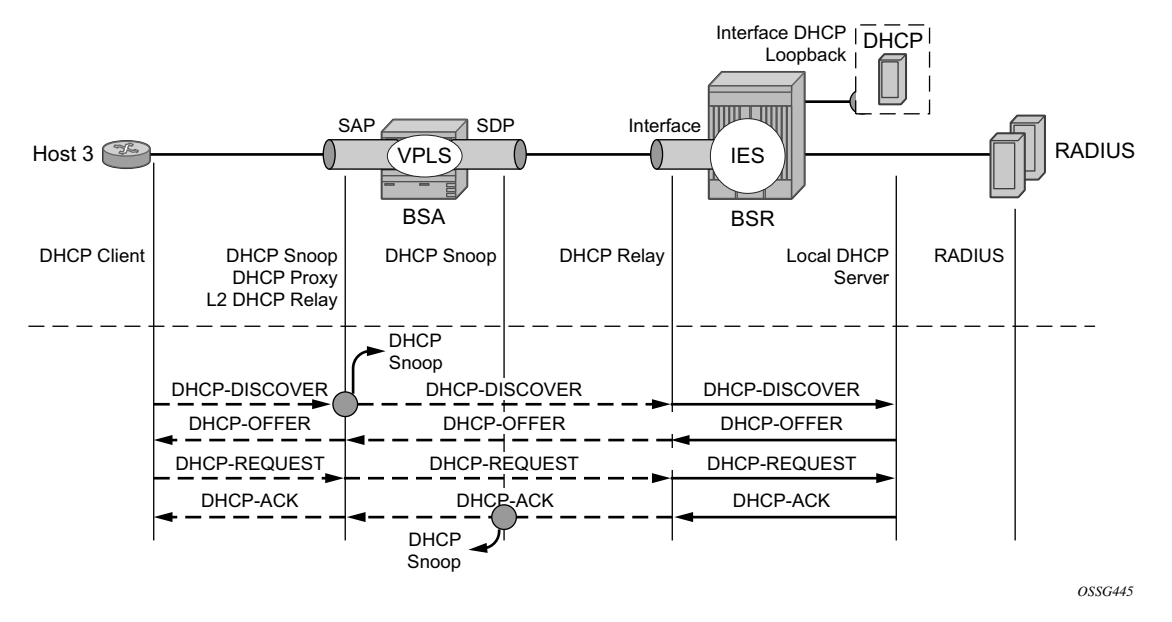

The Host-3 setup process is presented in [Figure 319](#page-32-0).

**Figure 319: Host-3 Setup Process**

<span id="page-32-0"></span>Host-3 sends DHCP a discover message in VLAN 300 to BSA. Host-3 receives all parameters from the DHCP server using pre-configured Option 254. A DHCP discover message is flooded in VPLS service and reaches IP interface on BSA where DHCP relay is configured. The session setup process can be represented using debug commands.

```
A:BSA# debug service id 300 dhcp mode egr-ingr-and-dropped 
A:BSA# debug service id 300 dhcp detail-level medium
*A:BSA# 
33 2009/12/15 13:02:34.39 UTC MINOR: DEBUG #2001 Base SVCMGR
"SVCMGR: RX DHCP Packet
   VPLS 300, SAP 1/1/4:300
   BootRequest to UDP port 67
   ciaddr: 0.0.0.0 yiaddr: 0.0.0.0
   siaddr: 0.0.0.0 giaddr: 0.0.0.0
   chaddr: ca:02:02:d0:00:08 xid: 0x2a6
   DHCP options:
    [53] Message type: Discover
--snip--
"
34 2009/12/15 13:02:34.38 UTC MINOR: DEBUG #2001 Base SVCMGR
"SVCMGR: TX DHCP Packet
   flooding in VPLS 300
   BootRequest to UDP port 67
```

```
 ciaddr: 0.0.0.0 yiaddr: 0.0.0.0
 siaddr: 0.0.0.0 giaddr: 0.0.0.0
   chaddr: ca:02:02:d0:00:08 xid: 0x2a6
   DHCP options:
   [53] Message type: Discover
--snip--
"
35 2009/12/15 13:02:34.40 UTC MINOR: DEBUG #2001 Base SVCMGR
"SVCMGR: RX DHCP Packet
   VPLS 300, spoke-sdp 12:300
   BootReply to UDP port 68
 ciaddr: 0.0.0.0 yiaddr: 10.0.3.1
 siaddr: 192.0.2.4 giaddr: 0.0.0.0
   chaddr: ca:02:02:d0:00:08 xid: 0x2a6
   DHCP options:
   [53] Message type: Offer
--snip--
"
36 2009/12/15 13:02:34.40 UTC MINOR: DEBUG #2001 Base SVCMGR
"SVCMGR: TX DHCP Packet
   VPLS 300, SAP 1/1/4:300
   BootReply to UDP port 68
 ciaddr: 0.0.0.0 yiaddr: 10.0.3.1
 siaddr: 192.0.2.4 giaddr: 0.0.0.0
   chaddr: ca:02:02:d0:00:08 xid: 0x2a6
   DHCP options:
   [53] Message type: Offer
--snip--
"
37 2009/12/15 13:02:34.52 UTC MINOR: DEBUG #2001 Base SVCMGR
"SVCMGR: RX DHCP Packet
   VPLS 300, SAP 1/1/4:300
   BootRequest to UDP port 67
 ciaddr: 0.0.0.0 yiaddr: 0.0.0.0
 siaddr: 0.0.0.0 giaddr: 0.0.0.0
   chaddr: ca:02:02:d0:00:08 xid: 0x2a6
   DHCP options:
   [53] Message type: Request
--snip--
"
38 2009/12/15 13:02:34.52 UTC MINOR: DEBUG #2001 Base SVCMGR
"SVCMGR: TX DHCP Packet
   flooding in VPLS 300
   BootRequest to UDP port 67
 ciaddr: 0.0.0.0 yiaddr: 0.0.0.0
 siaddr: 0.0.0.0 giaddr: 0.0.0.0
   chaddr: ca:02:02:d0:00:08 xid: 0x2a6
   DHCP options:
   [53] Message type: Request
--snip--
```

```
^{\rm{II}}39 2009/12/15 13:02:34.53 UTC MINOR: DEBUG #2001 Base SVCMGR
"SVCMGR: RX DHCP Packet
   VPLS 300, spoke-sdp 12:300
   BootReply to UDP port 68
 ciaddr: 0.0.0.0 yiaddr: 10.0.3.1
 siaddr: 192.0.2.4 giaddr: 0.0.0.0
   chaddr: ca:02:02:d0:00:08 xid: 0x2a6
   DHCP options:
   [53] Message type: Ack
--snip--
"
40 2009/12/15 13:02:34.53 UTC MINOR: DEBUG #2001 Base SVCMGR
"SVCMGR: TX DHCP Packet
   VPLS 300, SAP 1/1/4:300
   BootReply to UDP port 68
 ciaddr: 0.0.0.0 yiaddr: 10.0.3.1
 siaddr: 192.0.2.4 giaddr: 0.0.0.0
   chaddr: ca:02:02:d0:00:08 xid: 0x2a6
   DHCP options:
   [53] Message type: Ack
--snip--
```
#### DHCP relay is enabled in service IES-300 on the BSR.

```
A:BSR# debug router ip dhcp mode egr-ingr-and-dropped
*A:BSR# 
29 2009/12/15 13:02:34.39 UTC MINOR: DEBUG #2001 Base PIP
"PIP: DHCP
instance 1 (Base), interface index 7 (int-VoD), 
   received DHCP Boot Request on Interface int-VoD (1/1/2) Port 67
   H/W Type: Ethernet(10Mb) H/W Address Length: 6
 ciaddr: 0.0.0.0 yiaddr: 0.0.0.0
 siaddr: 0.0.0.0 giaddr: 0.0.0.0
   chaddr: ca:02:02:d0:00:08 xid: 0x2a6
   DHCP options:
   [53] Message type: Discover
--snip--
30 2009/12/15 13:02:34.39 UTC MINOR: DEBUG #2001 Base PIP
"PIP: DHCP
instance 1 (Base), 
   transmitted DHCP Boot Request to 192.0.2.4 Port 67
   H/W Type: Ethernet(10Mb) H/W Address Length: 6
 ciaddr: 0.0.0.0 yiaddr: 0.0.0.0
 siaddr: 0.0.0.0 giaddr: 10.0.3.254
   chaddr: ca:02:02:d0:00:08 xid: 0x2a6
   DHCP options:
   [53] Message type: Discover
--snip--
"
```

```
31 2009/12/15 13:02:34.39 UTC MINOR: DEBUG #2001 Base PIP
"PIP: DHCP
instance 1 (Base), 
   received DHCP Boot Reply on 192.0.2.4 Port 67
   H/W Type: Ethernet(10Mb) H/W Address Length: 6
 ciaddr: 0.0.0.0 yiaddr: 10.0.3.1
 siaddr: 192.0.2.4 giaddr: 10.0.3.254
   chaddr: ca:02:02:d0:00:08 xid: 0x2a6
   DHCP options:
   [53] Message type: Offer
--snip--
"
32 2009/12/15 13:02:34.39 UTC MINOR: DEBUG #2001 Base PIP
"PIP: DHCP
instance 1 (Base), interface index 7 (int-VoD), 
   transmitted DHCP Boot Reply to Interface int-VoD (spoke-21:300) Port 68
   H/W Type: Ethernet(10Mb) H/W Address Length: 6
 ciaddr: 0.0.0.0 yiaddr: 10.0.3.1
 siaddr: 192.0.2.4 giaddr: 0.0.0.0
   chaddr: ca:02:02:d0:00:08 xid: 0x2a6
   DHCP options:
   [53] Message type: Offer
--snip--
\mathbf{u}33 2009/12/15 13:02:34.53 UTC MINOR: DEBUG #2001 Base PIP
"PIP: DHCP
instance 1 (Base), interface index 7 (int-VoD), 
   received DHCP Boot Request on Interface int-VoD (1/1/2) Port 67
   H/W Type: Ethernet(10Mb) H/W Address Length: 6
 ciaddr: 0.0.0.0 yiaddr: 0.0.0.0
 siaddr: 0.0.0.0 giaddr: 0.0.0.0
   chaddr: ca:02:02:d0:00:08 xid: 0x2a6
   DHCP options:
   [53] Message type: Request
--snip--
"
34 2009/12/15 13:02:34.53 UTC MINOR: DEBUG #2001 Base PIP
"PIP: DHCP
instance 1 (Base), 
   transmitted DHCP Boot Request to 192.0.2.4 Port 67
   H/W Type: Ethernet(10Mb) H/W Address Length: 6
   ciaddr: 0.0.0.0 yiaddr: 0.0.0.0
   siaddr: 0.0.0.0 giaddr: 10.0.3.254
   chaddr: ca:02:02:d0:00:08 xid: 0x2a6
   DHCP options:
    [53] Message type: Request
--snip--
"
35 2009/12/15 13:02:34.53 UTC MINOR: DEBUG #2001 Base PIP
"PIP: DHCP
instance 1 (Base),
```

```
 received DHCP Boot Reply on 192.0.2.4 Port 67
   H/W Type: Ethernet(10Mb) H/W Address Length: 6
 ciaddr: 0.0.0.0 yiaddr: 10.0.3.1
 siaddr: 192.0.2.4 giaddr: 10.0.3.254
   chaddr: ca:02:02:d0:00:08 xid: 0x2a6
   DHCP options:
   [53] Message type: Ack
--snip--
36 2009/12/15 13:02:34.53 UTC MINOR: DEBUG #2001 Base PIP
"PIP: DHCP
instance 1 (Base), interface index 7 (int-VoD), 
   transmitted DHCP Boot Reply to Interface int-VoD (spoke-21:300) Port 68
   H/W Type: Ethernet(10Mb) H/W Address Length: 6
 ciaddr: 0.0.0.0 yiaddr: 10.0.3.1
 siaddr: 192.0.2.4 giaddr: 0.0.0.0
   chaddr: ca:02:02:d0:00:08 xid: 0x2a6
   DHCP options:
   [53] Message type: Ack
--snip--"
```
The number of snooped/forwarded/dropped/proxied DHCP packets can be verified with the using **show service id 300 dhcp statistics** command.

```
A:BSA# show service id 300 dhcp statistics 
 =====================================================
DHCP Statistics, service 300 
=====================================================
Client Packets Snooped : 2
Client Packets Forwarded : 2<br>Client Packets Dropped : 0
Client Packets Dropped : 0
Client Packets Proxied (RADIUS) : 0
Client Packets Proxied (Lease-Split) : 0
Server Packets Snooped : 2
Server Packets Forwarded : 2
Server Packets Dropped : 0
DHCP RELEASEs Spoofed : 0
DHCP RELEASEs Spoofed : 0<br>DHCP FORCERENEWs Spoofed : 0
                      ===================================
A:BSA#
```
The connectivity of Host-3 can be verified with the **show service id 300 subscriber-hosts**  command. Different options can be used to filter output of a command.

```
A:BSA# show service id 300 subscriber-hosts detail 
   ===============================================================================
Subscriber Host table
===============================================================================
Sap IP Address MAC Address PPPoE-SID Origin 
  Subscriber 
          -------------------------------------------------------------------------------
```

```
1/1/4:300 10.0.3.1 ca:02:02:d0:00:08 N/A DHCP 
  sub-id-1 
-------------------------------------------------------------------------------
 Sub Profile : sub-profile-1
 SLA Profile : sla-profile-3
 App Profile : N/A
 -------------------------------------------------------------------------------
Number of subscriber hosts : 1
===============================================================================
A:BSA#
```
The DHCP lease state could be checked with the **show service id 300 dhcp lease-state** command. Different options can be used to filter output of a command.

A:BSA# show service id 300 dhcp lease-state detail

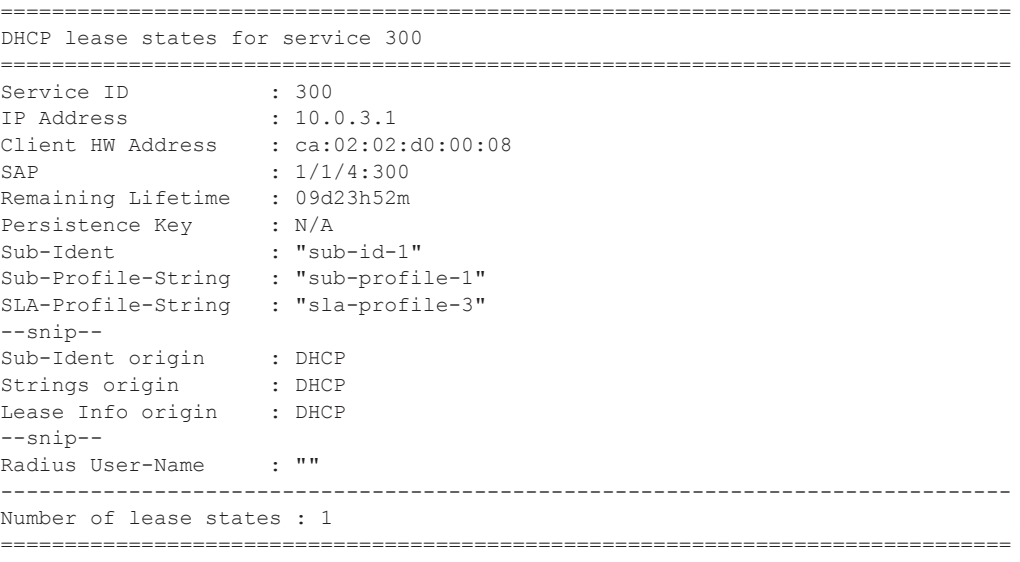

A:BSA#

## **Advanced Topics**

#### **Limiting Number of Subscribers**

This topic is discussed in DHCP hosts. Refer to IPv4 DHCP Hosts on page 2031 for detailed information.

```
 vpls 100 customer 1 create
    --snip--
     sap 1/1/4:100 split-horizon-group "RSHG-1" create
         --snip--
         sub-sla-mgmt
             --snip--
             multi-sub-sap 2
```
#### **Limiting Number of Lease States**

This topic is discussed in DHCP hosts. Refer to IPv4 DHCP Hosts on page 2031 for detailed information.

```
 vpls 100 customer 1 create
    --snip--
     sap 1/1/4:100 split-horizon-group "RSHG-1" create
        dhcp
            lease-populate 400
```
#### **Limiting Number of Host Per SLA-Profile**

This topic is discussed in DHCP hosts. Refer to IPv4 DHCP Hosts on page 2031 for detailed information.

```
 subscriber-mgmt
    sla-profile "sla-profile-1" create
         host-limit 1 [remove-oldest]
```
### **Subscriber Host Connectivity Verification**

This topic is discussed in DHCP hosts. Refer to IPv4 DHCP Hosts on page 2031 for detailed information.

```
 vpls 100 customer 1 create
            sap 1/1/4:100 split-horizon-group "RSHG-1" create
              host-connectivity-verify source-ip 10.1.0.253 source-mac 1e:54:ff:00:00:00 
interval 1 action remove
A:BSA# show service id 100 host-connectivity-verify statistics 
===============================================================================
Host connectivity check statistics
===============================================================================
Svc SapId/ DestIp Timestamp Time since Oper
Id SdpId Address last-reply/conn-lost Reply/Lost State 
-------------------------------------------------------------------------------
100 1/1/4:100 10.0.1.1 12/15/2009 09:04:06 0d 00:00:11 Up 
-------------------------------------------------------------------------------
1 host-connectivity states : 1 Up / 0 Down / 0 Retry pending
 ===============================================================================
A:BSA#
```
### **Lease Split**

This topic is discussed in DHCP hosts. Refer to IPv4 DHCP Hosts on page 2031 for detailed information.

```
 vpls 100 customer 1 create
     --snip--
     sap 1/1/4:100 split-horizon-group "RSHG-1" create
         dhcp
             proxy-server
                lease-time hrs 1
```
### **DHCP Option 82**

This topic is discussed in DHCP hosts. Refer to IPv4 DHCP Hosts on page 2031 for detailed information.

## <span id="page-40-0"></span>**Conclusion**

This note provides configuration and troubleshooting commands for Bridged CO model.

Conclusion